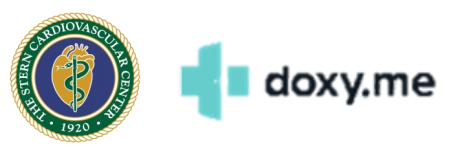

## **Stern Cardiovascular Telemedicine with Doxy.Me**

Stern Cardiovascular uses Doxy.Me for remote Telemedicine visits with patients. Doxy.Me is a completely web-based service that does not require software on your PC or an app on your mobile device other than a modern web browser such as Safari, FireFox, or Chrome (please note that Internet Explorer is not supported).

You will receive a link to your Provider's Virtual Waiting Room via email or verbally over the telephone once you and your Provider have scheduled a Telemedicine visit. Please follow this link no more than 5 minutes before your scheduled Telemedicine appointment time.

## **How to Join Your Provider for Your Telemedicine Appointment**

- 1) Open the received Virtual Waiting Room link you received no more than 5 minutes before your scheduled appointment time.
	- a. You may be prompted to update your web browser if you haven't done so recently. Keeping your web browser up to date is recommended!
- 2) Enter your full First and Last name when prompted and then click/tap Check In. This name must match the name given when your Telemedicine appointment was scheduled.
- 3) Click/tap Enable Camera when prompted.

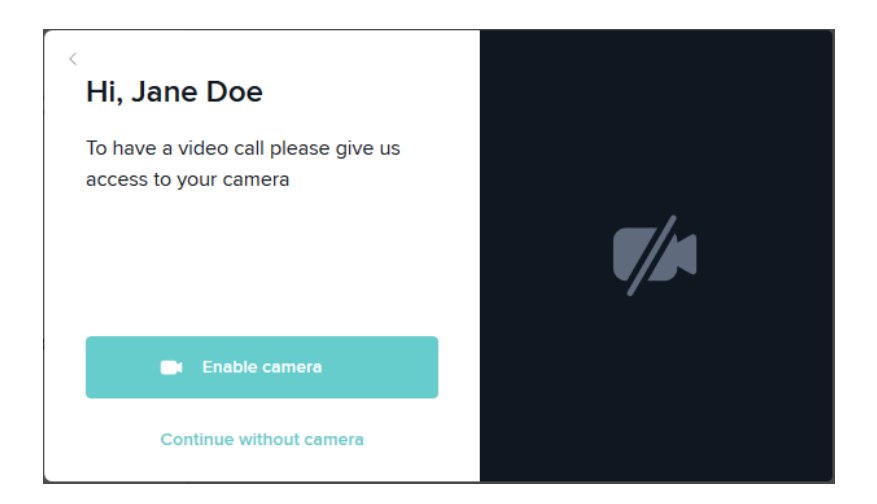

- a. Your web browser may prompt you for permission to turn the camera on. Be sure to allow it!
- 4) You are now in the Virtual Waiting Room. Your visit will start automatically once your Provider is ready. Please be sure to leave your web browser open and remain near your device while you wait!